# **ΟΝΟΜΑΤΕΠΩΝΥΜΟ: ΑΜ:**

# ΕΞΕΤΑΣΤΙΚΗ ΠΕΡΙΟΔΟΣ ΙΟΥΝΙΟΥ

## E ΕΞΑΜΗΝΟΥ

# ΘΕΜΑΤΑ

## **Θέμα 1<sup>ο</sup> :**

Πληκτρολογήστε στο excel την παρακάτω κατάσταση:

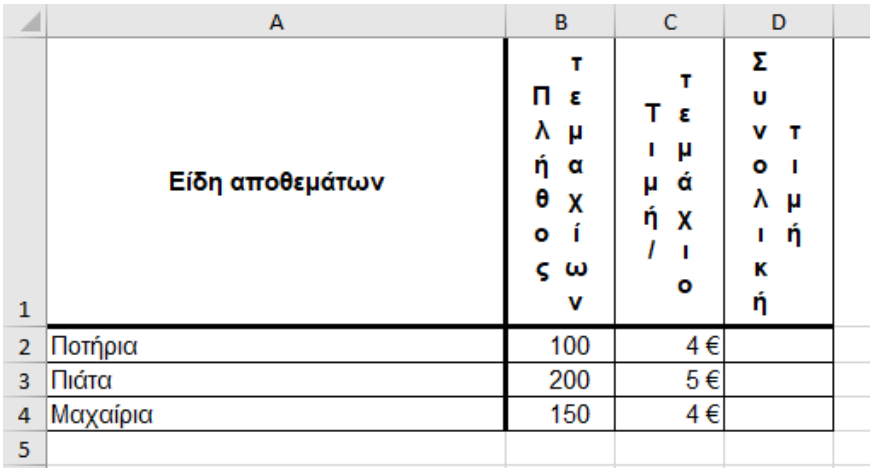

- 1. Υπολογίστε τη συνολική τιμή στα κελιά D2 έως D4 (δίνεται ότι: συνολική τιμή = πλήθος τεμαχίων \* τιμή/τεμάχιο) (1.25 μον.)
- 2. Στο κελί E2 να αναγράφεται το είδος του αποθέματος (π.χ. Ποτήρια) και στο κελί F2 να εμφανίζεται η συνολική τιμή για το συγκεκριμένο είδος με χρήση συνάρτησης. (1.25 μον.)
- 3. Κάντε γράφημα με τη μορφή στηλών για τα είδη των αποθεμάτων και τη συνολική τιμή
	- σαν τίτλο γραφήματος θα βάλετε Συνολικές τιμές
	- ο άξονας των Χ θα δείχνει τα είδη των αποθεμάτων. Τα ονόματα των ειδών των αποθεμάτων θα εμφανίζονται με κλίση 25<sup>ο</sup>
	- ο άξονας των Υ θα δείχνει τις συνολικές τιμές. Ο άξονας Υ θα έχει μέγιστη διαβάθμιση 1400 και κύρια διαβάθμιση 100
	- επάνω στις στήλες θα εμφανίζονται και οι αντίστοιχες τιμές (1.25 μον.)
- 4. Να γίνει η κατάλληλη προετοιμασία για εκτύπωση (**χωρίς όμως να γίνει εκτύπωση)** σε μία σελίδα σε οριζόντιο προσανατολισμό ο πίνακας και το γράφημα με υποσέλιδο την ημερομηνία του συστήματος με αυτόματη ενημέρωση. (1.25 μον.)

**Θέμα 2<sup>ο</sup> :**

## **1. Δημιουργήστε στην Access τους παρακάτω πίνακες (1.5 μον.):**

#### **Υπάλληλοι**

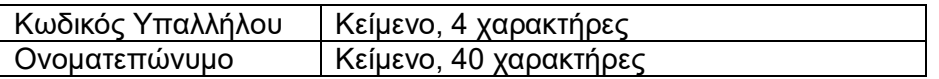

#### **Αυτοκίνητα**

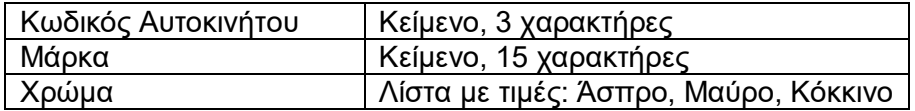

#### **Ενοικιάσεις**

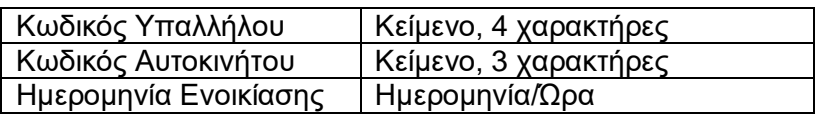

- **2. Να δημιουργήσετε σχέσεις μεταξύ των πινάκων (1 μον.).**
- **3. Να εισάγετε τα παρακάτω δεδομένα στους πίνακες (1 μον.)**:

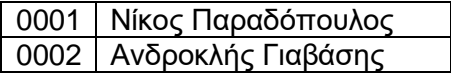

## **Αυτοκίνητα**

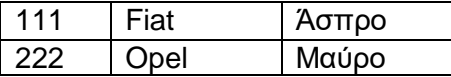

### **4. Να σχεδιαστεί και να απαντηθεί το παρακάτω ερώτημα (1.5 μον.):**

Να ζητείται από το χρήστη το ονοματεπώνυμο του υπαλλήλου και, στη συνέχεια, να επιστρέφεται για τον συγκεκριμένο υπάλληλο (το ονοματεπώνυμο του οποίου πληκτρολογήθηκε), η μάρκα των αυτοκινήτων που ενοικίασε μόνο όμως για τα αυτοκίνητα με χρώμα άσπρο ή κόκκινο.

#### **Υπάλληλοι Ενοικιάσεις**

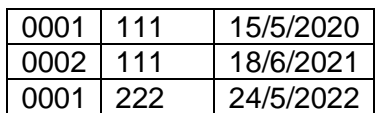